# How the cables should look.

# DO NOT remove any cables!

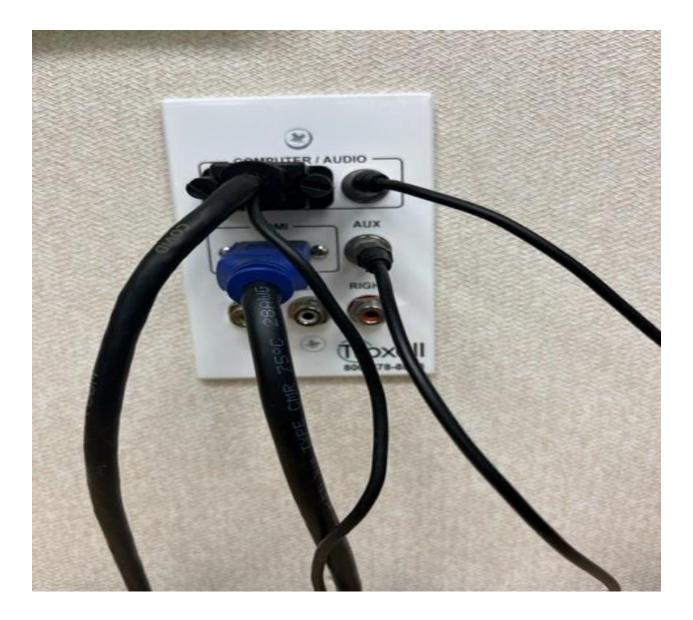

## **Projector Remote**

Press the **Blue power button** and wait a moment for the projector to turn on. An image will display on the whiteboard.

If the projector is not showing what you want, press the "HDMI/Video" button. Still not showing what you want? Press the "HDMI/Video" button again.

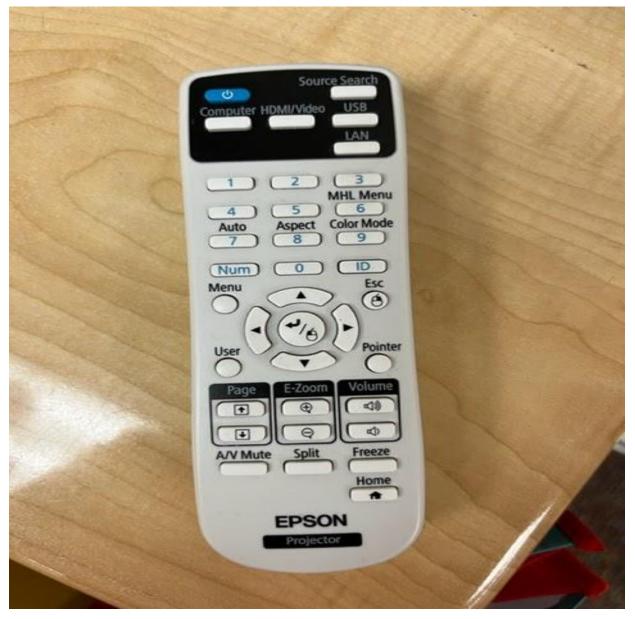

### **Project from the Computer**

Power cord and "HDMI" cord need to be plugged in on the left side of the laptop.

Open the laptop and it should be signed in as "guest."

Locate what you would like to display on the projector on the laptop screen.

Use projector remote to turn on/off projector

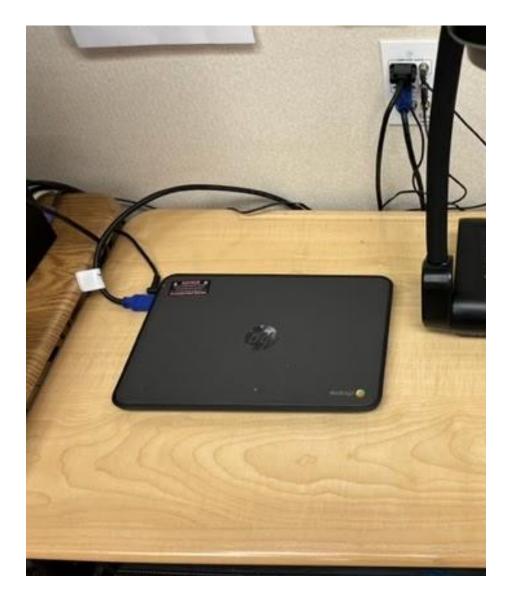

### Project from the ELMO

ELMO should be powered on and a green light should be shining.

Power cord (back) and "HDMI" cord (left side) need to be plugged into the ELMO.

Locate what you would like to display on the projector below the ELMO camera.

Use the projector remote to turn on/off projector.

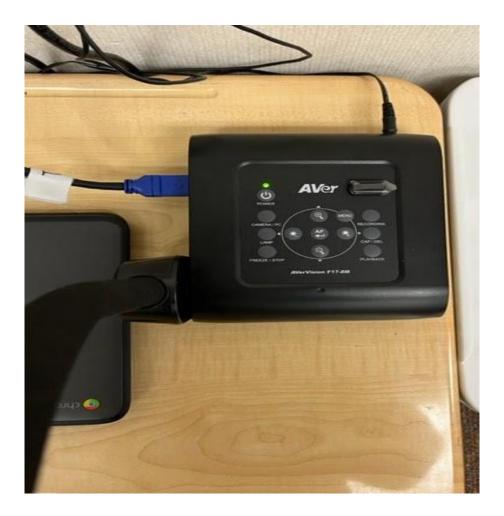